# يف مكحتلا تادحو ىلع ةيوقلا لامحألا ةنزاوم (WLCs (ةيكلساللا (LAN (ةيلحملا ةكبشلا مدقألا نيوكتلا لاثمو 6.0.182.0 رادصإلا Ï

# المحتويات

[المقدمة](#page-0-0) [المتطلبات الأساسية](#page-0-1) [المتطلبات](#page-0-2) [المكونات المستخدمة](#page-0-3) [الاصطلاحات](#page-1-0) [موازنة الأحمال العدوانية](#page-1-1) [تكوين موازنة الأحمال القوية](#page-1-2) [واجهة سطر الأوامر](#page-1-3) [واجهة المستخدم الرسومية](#page-2-0) [مثال على موازنة الأحمال العدوانية](#page-2-1) [ملاحظات هامة حول موازنة الأحمال القوية](#page-3-0) [معلومات ذات صلة](#page-4-0)

## <span id="page-0-0"></span>المقدمة

يشرح هذا المستند ميزة موازنة الأحمال الفائقة على وحدات التحكم في الشبكة المحلية (LAN (اللاسلكية (WLCs( في الإصدارات 6.0.182.0 والإصدارات الأقدم.

# <span id="page-0-1"></span>المتطلبات الأساسية

### <span id="page-0-2"></span>المتطلبات

توصي Cisco بأن تكون لديك معرفة بالمواضيع التالية:

- معرفة كيفية تكوين وحدة التحكم في الشبكة المحلية اللاسلكية ونقطة الوصول في الوضع LAP (Lightweight( للتشغيل الأساسي.
	- معرفة أساسية ببروتوكول نقطة الوصول في الوضع Lightweight (LWAPP).

### <span id="page-0-3"></span>المكونات المستخدمة

تستند المعلومات الواردة في هذا المستند إلى إصدارات البرامج والمكونات المادية التالية:

- وحدات التحكم في الشبكة المحلية (LAN (اللاسلكية Series 4400 Cisco التي تشغل الإصدار 5.0.148.0
	- نقاط الوصول خفيفة الوزن للسلسلة Series 1250 Aironet Cisco

• مهايئات عميل شبكة LAN اللاسلكية Cisco Aironet 802.11a/b/g (CB21AG) التي تشغل الإصدار 3.6 تم إنشاء المعلومات الواردة في هذا المستند من الأجهزة الموجودة في بيئة معملية خاصة. بدأت جميع الأجهزة المُستخدمة في هذا المستند بتكوين ممسوح (افتراضي). إذا كانت شبكتك مباشرة، فتأكد من فهمك للتأثير المحتمل لأي أمر.

### <span id="page-1-0"></span>الاصطلاحات

راجع [اصطلاحات تلميحات Cisco التقنية للحصول على مزيد من المعلومات حول اصطلاحات المستندات.](//www.cisco.com/en/US/tech/tk801/tk36/technologies_tech_note09186a0080121ac5.shtml)

# <span id="page-1-1"></span>موازنة الأحمال العدوانية

تتيح ميزة موازنة الأحمال القوية على عنصر التحكم في الشبكة المحلية اللاسلكية (WLC (لنقاط الوصول في الوضع LAPs (Lightweight (إمكانية موازنة أحمال العملاء اللاسلكيين عبر نقاط الوصول في نظام LWAPP.

يمكن إستخدام هذه الميزة لموازنة تحميل العملاء عبر نقاط الوصول في الوضع LAPs (Lightweight (على وحدة تحكم واحدة.

أعمال موازنة الأحمال العدوانية في مرحلة الاقتران. في حالة تمكينها واستيفاء شروط موازنة الأحمال، فعندما يحاول عميل لاسلكي الاقتران بنقطة وصول في الوضع Lightweight، يتم إرسال إطارات إستجابة الاقتران إلى العميل باستخدام حزمة إستجابة 802.11 تتضمن رمز الحالة 17. يشير هذا الرمز إلى أن نقطة الوصول مشغولة جدا بحيث لا يمكنها قبول أي اقترانات أخرى.

وتقع على العميل مسؤولية إحترام إطار إستجابة الاقتران مع رمز السبب 17 أو معالجته أو التخلص منه. يتجاهله بعض العملاء، رغم أنه جزء من مواصفات 802.11. يفرض المعيار على برنامج تشغيل العميل البحث عن نقطة وصول أخرى للاتصال بها حيث إنه يتلقى رسالة "مشغول" من أول نقطة وصول يحاول الاتصال بها. لا يقوم العديد من العملاء بذلك ثم يرسلون طلب الاقتران مرة أخرى. يسمح للعميل المعني بالدخول إلى الشبكة اللاسلكية عند محاولات الاقتران اللاحقة.

في إصدارات 6.0.182.0 WLC والإصدارات الأقدم، ترسل وحدة التحكم إطار إستجابة اقتران واحد فقط مع رمز السبب 17 إلى العميل. إذا قرر العميل تجاهل رمز السبب ،17 فيمكن للعميل محاولة نقطة الوصول نفسها مرة أخرى وهذه المرة تسمح نقطة الوصول للعميل بإكمال الاقتران.

إذا قام العميل بتكريم رمز حالة إستجابة الاقتران 17، فسيحاول العميل بعد ذلك الاقتران بنقطة وصول مختلفة. على سبيل المثال، إذا تم تمكين موازنة الأحمال وتم تكوين نافذة موازنة الأحمال كخمسة عملاء، فعندما يحاول عميل سادس الاقتران بنقطة الوصول، يستلم العميل إطار إستجابة اقتران 802.11 مع رمز الحالة 17، والذي يشير إلى أن نقطة الوصول مشغولة.

# <span id="page-1-2"></span>تكوين موازنة الأحمال القوية

يمكن تكوين موازنة الأحمال القوية من خلال واجهة سطر الأوامر أو واجهة المستخدم الرسومية (GUI (على وحدة التحكم في الشبكة المحلية اللاسلكية.

### <span id="page-1-3"></span>واجهة سطر الأوامر

لتمكين موازنة الأحمال العدوانية أو تعطيلها من خلال واجهة سطر الأوامر، أكمل الخطوات التالية:

قم بإصدار هذا الأمر: .1

{**config load-balancing status** {enable | disable

.2 أصدرت هذا أمر to order in شكلت النافذة حجم:

<**configure load-balancing window** <size **ملاحظة:** يمكن أن يكون حجم النافذة من صفر إلى 20.

#### <span id="page-2-0"></span>واجهة المستخدم الرسومية

لتكوين موازنة الأحمال القوية من خلال واجهة المستخدم الرسومية، أكمل الخطوات التالية:

- 1. من واجهة المستخدم الرسومية (GUI) الخاصة بوحدة التحكم، انقر فوق **وحدة التحكم > عامة** لفتح الصفحة العامة.
	- 2. من المربع المنسدل **موازنة الأحمال** العدائي، اختر إما **تمكين** او **معطل** لتكوين هذه الميزة.

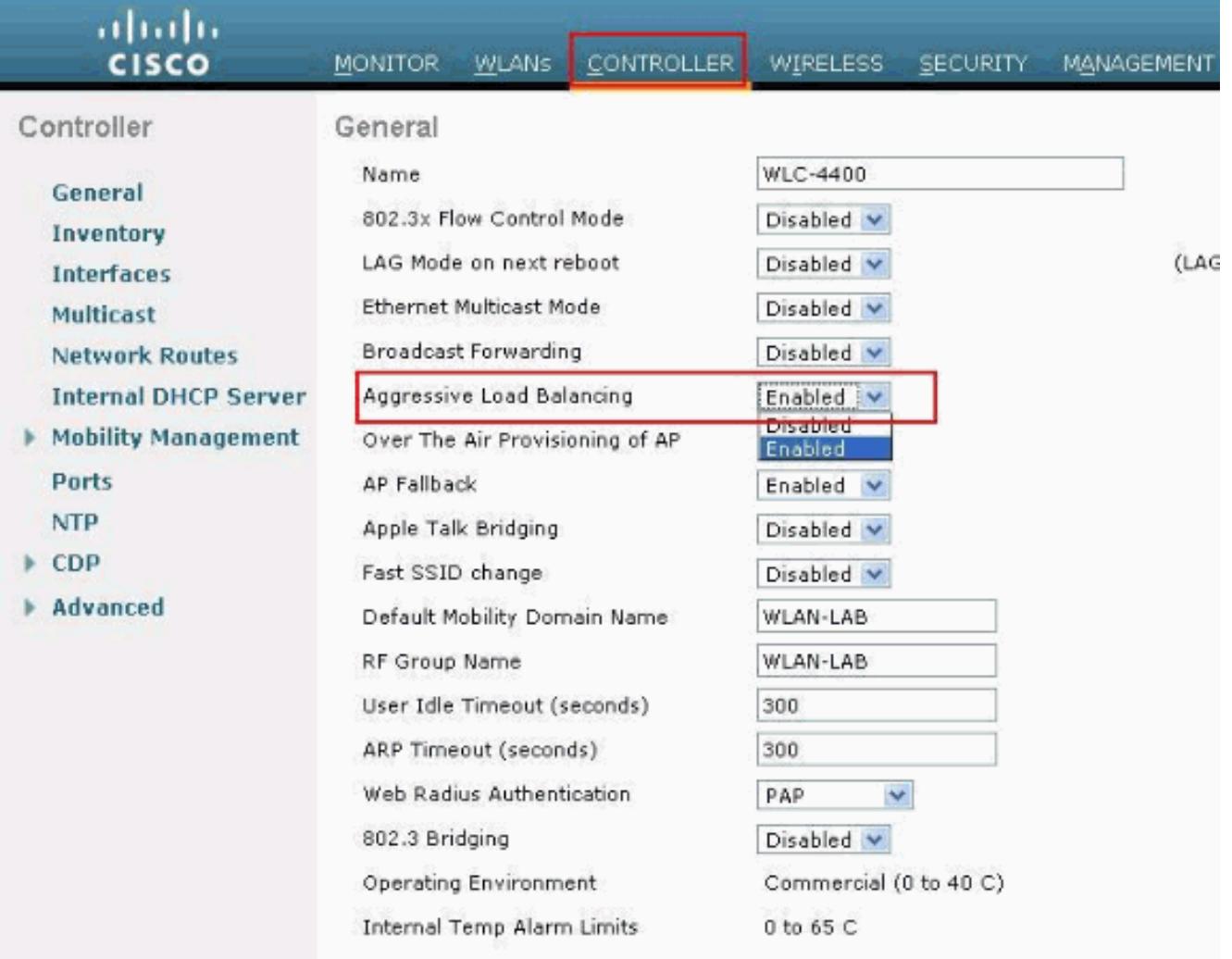

#### 3. طقطقة **يطبق**..

### <span id="page-2-1"></span>مثال على موازنة الأحمال العدوانية

يتحكم إعداد النافذة عند بدء موازنة الأحمال القوية. مع إعداد نافذة من خمسة، وهو الإعداد الافتراضي في الإصدار 6.0.182.0 أو إصدارا أقدم، يكون جميع العملاء بعد العميل السادس متوازنا في الحمل.

وفيما يلي مثال على موازنة الأحمال العدوانية:

- هناك إثنان من نقاط الوصول (1AP (و 2AP، على التوالي، يقترنان باثنين وثلاثة عملاء.
	- تم تمكين موازنة التحميل، وتم تعيين الإطار على صفر.

#### يتم الحصول على هذه المعلومات من تصحيح الأخطاء على وحدة التحكم:

```
May 19 13:10:33.023: 00:40:96:b4:8b:ff*
           Load Balancing mobile 00:40:96:b4:8b:ff 802.11bg minimum users 0, window 0 
                                                  May 19 13:10:33.023: 00:40:96:b4:8b:ff*
Load Balancing mobile 00:40:96:b4:8b:ff on AP 00:17:df:9f:0f:e0(1) band 1 has 0 users 
                                  Good: rssi (antenna-A -31) (antenna-B -57), snr = 57 -
                                                  May 19 13:10:33.023: 00:40:96:b4:8b:ff*
Load Balancing mobile 00:40:96:b4:8b:ff on AP 00:17:df:9e:ad:d0(1) band 1 has 2 users 
                                  Bad: rssi (antenna-A -37) (antenna-B -64), snr = 38 -
                                                  May 19 13:10:33.023: 00:40:96:b4:8b:ff*
 Load Balancing mobile 00:40:96:b4:8b:ff could not find acceptable 802.11a candidate 
                                                                        defaulting all --
                                                  May 19 13:10:33.023: 00:40:96:b4:8b:ff*
                Load Balancing mobile 00:40:96:b4:8b:ff is denied association with AP 
                                                           (df:9e:ad:d0(1) (count=1:00:17
                                إذا قمت بتصحيح الأخطاء على عنوان MAC عميل معين، يظهر هذا:
                                                  May 19 13:14:13.432: 00:40:96:b4:8b:ff*
             (Sending Assoc Response to station on BSSID 00:17:df:9f:0f:e0 (status 17 
         إذا لم يحترم العميل رمز الحالة 17، وحاول مرة أخرى على نقطة الوصول الأصلية، يظهر ما يلي:
```

```
May 19 13:14:14.042: 00:40:96:b4:8b:ff*
Load Balancing mobile 00:40:96:b4:8b:ff is permitted to associate with AP
```

```
(df:9f:0f:e0(1) ( on RETRY count=1:00:17
```
أنت يستطيع أصدرت هذا أمر to order in دققت ال balanced-load تشكيل:

Cisco Controller) >**show load-balancing**)

Aggressive Load Balancing........................ **Disabled** Aggressive Load Balancing Window................. **10 clients**

م**لاحظة:** عند إستخدام هواتف بروتوكول الإنترنت (IP) اللاسلكية من Cisco 7921 و 7920 مع وحدات التحكم، تأكد من تعطيل ميزة موازنة الأحمال الحيوية لكل وحدة تحكم. وإلا، يمكن أن تتعطل محاولة التجوال الأولية عبر الهاتف، مما يؤدي إلى مقاطعة مسار الصوت.

### <span id="page-3-0"></span>ملاحظات هامة حول موازنة الأحمال القوية

إليك بعض الأمور الإضافية التي يتعين علينا أن نضعها في الاعتبار:

- ∙ لم تتم إزالة العميل الذي تمت مصادقته بالفعل واقترانه مطلقا من النظام نتيجة لموازنة الأحمال بدرجة كبيرة. يحدث موازنة الأحمال فقط في مرحلة الاقتران.
- يتم تنفيذ هذه الميزة على أساس كل وحدة تحكم. هذا يعني أن نقاط الوصول في نفس المنطقة الجغرافية ينبغي أن تتصل جميعا منطقيا بنفس عنصر التحكم في الشبكة المحلية اللاسلكية (WLC (إذا كان موازنة الأحمال العدوانية مرغوب.

لن تتم موازنة التحميل إذا:

● لم يتم تجاوز نافذة موازنة حمل العتبة. هذا إذا كانت نقطة الوصول التي طلبها العميل هي نقطة وصول صالحة

للمرشح (عدد المستخدمين الحالي <= نافذة + عدد المستخدمين الأدنى).

● يرسل العميل طلب إعادة تعيين إلى نقطة وصول كان مقترنا بها سابقا.

## <span id="page-4-0"></span>معلومات ذات صلة

- [موازنة حمل نقطة الوصول واستبدال نقطة الوصول في الشبكات اللاسلكية الموحدة](//www.cisco.com/en/US/tech/tk722/tk721/technologies_tech_note09186a00807a85b8.shtml?referring_site=bodynav)
	- [الدعم التقني والمستندات Systems Cisco](//www.cisco.com/cisco/web/support/index.html?referring_site=bodynav)

ةمجرتلا هذه لوح

ةي الآلال تاين تان تان تان ان الماساب دنت الأمانية عام الثانية التالية تم ملابات أولان أعيمته من معت $\cup$  معدد عامل من من ميدة تاريما $\cup$ والم ميدين في عيمرية أن على مي امك ققيقا الأفال المعان المعالم في الأقال في الأفاق التي توكير المالم الما Cisco يلخت .فرتحم مجرتم اهمدقي يتلا ةيفارتحالا ةمجرتلا عم لاحلا وه ىل| اًمئاد عوجرلاب يصوُتو تامجرتلl مذه ققد نع امتيلوئسم Systems ارامستناه انالانهاني إنهاني للسابلة طربة متوقيا.